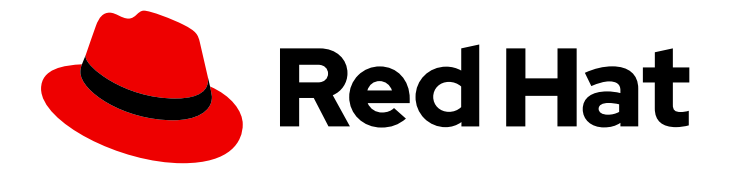

# Red Hat Enterprise Linux for SAP Solutions 9

Red Hat Enterprise Linux System Roles for SAP

Last Updated: 2024-04-23

### 法律通告

Copyright © 2024 Red Hat, Inc.

The text of and illustrations in this document are licensed by Red Hat under a Creative Commons Attribution–Share Alike 3.0 Unported license ("CC-BY-SA"). An explanation of CC-BY-SA is available at

http://creativecommons.org/licenses/by-sa/3.0/

. In accordance with CC-BY-SA, if you distribute this document or an adaptation of it, you must provide the URL for the original version.

Red Hat, as the licensor of this document, waives the right to enforce, and agrees not to assert, Section 4d of CC-BY-SA to the fullest extent permitted by applicable law.

Red Hat, Red Hat Enterprise Linux, the Shadowman logo, the Red Hat logo, JBoss, OpenShift, Fedora, the Infinity logo, and RHCE are trademarks of Red Hat, Inc., registered in the United States and other countries.

Linux ® is the registered trademark of Linus Torvalds in the United States and other countries.

Java ® is a registered trademark of Oracle and/or its affiliates.

XFS ® is a trademark of Silicon Graphics International Corp. or its subsidiaries in the United States and/or other countries.

MySQL<sup>®</sup> is a registered trademark of MySQL AB in the United States, the European Union and other countries.

Node.js ® is an official trademark of Joyent. Red Hat is not formally related to or endorsed by the official Joyent Node.js open source or commercial project.

The OpenStack ® Word Mark and OpenStack logo are either registered trademarks/service marks or trademarks/service marks of the OpenStack Foundation, in the United States and other countries and are used with the OpenStack Foundation's permission. We are not affiliated with, endorsed or sponsored by the OpenStack Foundation, or the OpenStack community.

All other trademarks are the property of their respective owners.

### 摘要

本指南包含有关用于 SAP 的 Red Hat Enterprise Linux 系统角色的概述和其他信息。

### 目录

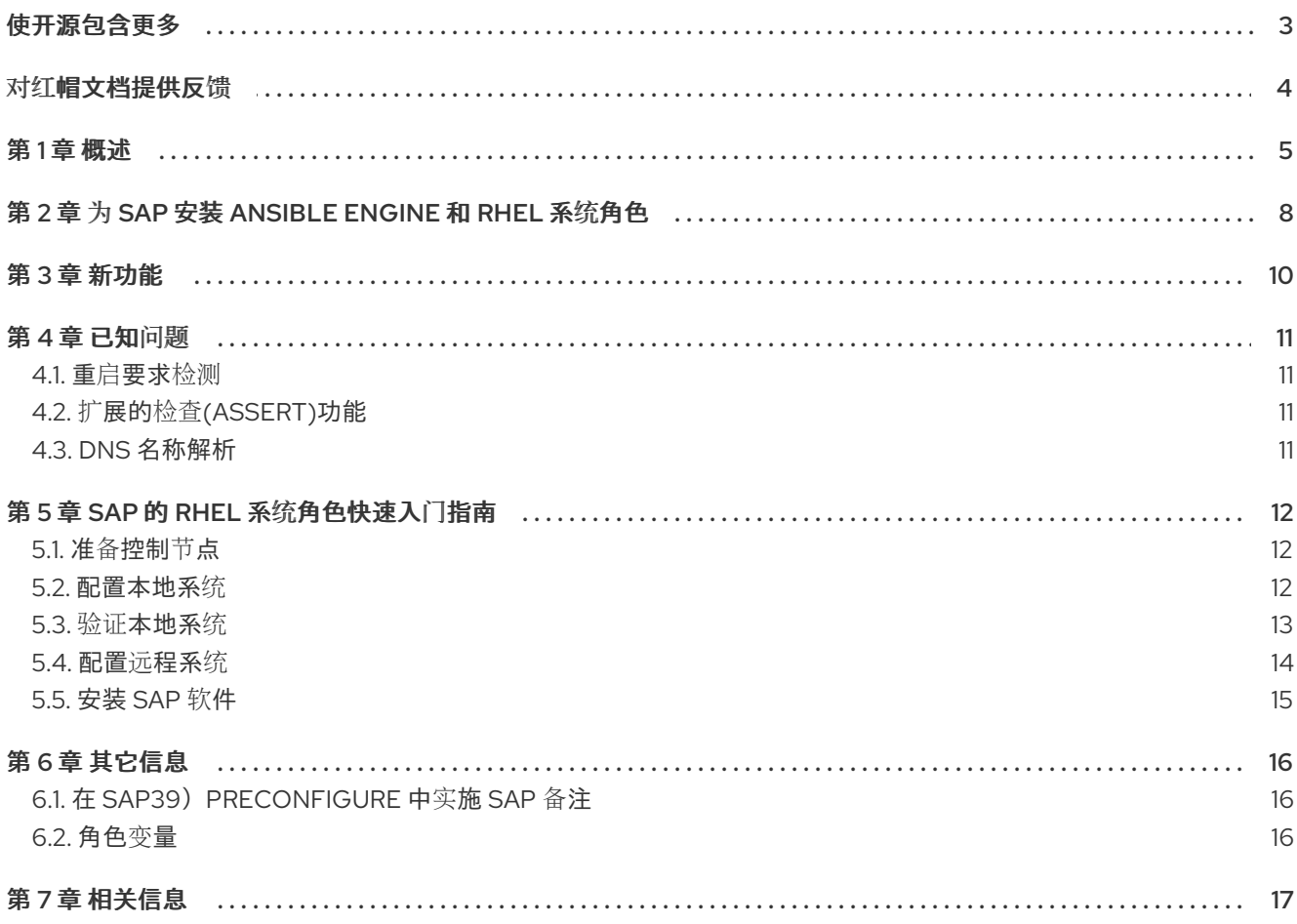

### 使开源包含更多

<span id="page-6-0"></span>红帽承诺替换我们的代码和文档中存在问题的语言。我们从这四个术语开始:master、slave、黑名单和 白名单。由于这[一努力的精力,](https://www.redhat.com/en/blog/making-open-source-more-inclusive-eradicating-problematic-language)这些更改将在即将发布的版本中逐渐实施。有关让我们的语言更加包含的 更多详情,请参阅我们的CTO Chris Wright 信息。

### 对红帽文档提供反馈

<span id="page-7-0"></span>我们感谢您对我们文档的反馈。让我们了解如何改进它。

### 通过 Jira 提交反馈(需要帐户)

- 1. 确保您已登录到 [JIRA](https://issues.redhat.com/projects/RHELDOCS/issues/RHELDOCS-16677?filter=allopenissues) 网站。
- 2. 通过单击此链接 来提供反馈。https://issues.redhat.com/secure/CreateIssueDetails!init.jspa? pid=12330720&issuetype=3&components=12387093&priority=10200&summary=Doc&description 775&assignee=rh-ee-pmohta
- 3. 在 Summary 字段中输入描述性标题。
- 4. 在 Description 字段中输入您对改进的建议。包括到文档相关部分的链接。
- 5. 如果要通知将来的更新, 请确保已分配为 Reporter。
- 6. 点对话框底部的 Create。

### 第1章 概述

<span id="page-8-0"></span>Red Hat Enterprise Linux (RHEL) 7 [RHEA-2019:3190](https://access.redhat.com/errata/RHEA-2019:3190) 引入了用于 SAP 的 RHEL 系统角色, 以帮助远程 或本地配置 RHEL 系统以安装 SAP HANA 或 SAP NetWeaver 软件。SAP 开发的 RHEL 系统角色基于 SAP [LinuxLab](https://sap-linuxlab.github.io/) 上游项目。

RHEL 系统角色是 Ansible 执行的角色集合,可帮助管理员使用 RHEL 系统配置。这些角色在 RHEL AppStream 存储库中提供。相反, RHEL for SAP 的RHEL 系统角色在 RHEL for SAP Solutions 订阅中 提供。

Red Hat Enterprise Linux for SAP Solution 订阅为带有 Ansible Core 的 SAP 的 RHEL 系统角色提供支 [持。但是,如果您需要完全支持](https://access.redhat.com/articles/3050101) Ansible Core,则需要单独的订阅。如需了解更多信息,请参阅 Red Hat Enterprise Linux (RHEL)系统角色。

运行 RHEL 8.4 及更新版本的控制节点上完全支持 SAP 的以下 RHEL 系统角色:

- *sap\_general\_preconfigure*
- *sap\_netweaver\_preconfigure*
- *sap\_hana\_preconfigure*
- *sap\_hana\_install*

在运行 RHEL 8.4 及更新版本的控制节点上,以下 SAP 的 RHEL 系统角色作为技术预览提供:

- *sap\_ha\_install\_hana\_hsr*
- *sap\_ha\_pacemaker\_cluster*
- *sap\_swpm (\*)*

SAP 的 [RHEL](https://access.redhat.com/articles/3050101) 系统角色(就像 RHEL 系统角色 一样)是从称为 控制节点的中央节点(可以是 Ansible Automation Controller、Red Hat [Satellite](https://access.redhat.com/products/red-hat-satellite) 或 RHEL 8 主机)安装并运行。控制节点连[接到本地主机和](https://www.ansible.com/products/controller)/ 或连接到一个或多个远程主机(在 Ansible 上下文中调用 *受管节点* ) , 并在其上执行安装和配置步骤。建 议您在控制节点(RHEL 9)中使用 RHEL 的最新主版本,并使用 **rhel-system-roles-sap** RPM 或 Red Hat Automation Hub 中的最新版本的角色。SAP 和 Ansible 软件包的 RHEL 系统[角色不需要安装在要管理](https://console.redhat.com/ansible/automation-hub/repo/published/redhat/sap_install/)/配 置的系统上安装。

本文档论述了如何安装和使用 RHEL 软件包 **rhel-system-roles-sap** 版本 3.3.0 或 Automation Hub 集合 **redhat.sap\_install** 版本 1.2.1,它由以下角色组成。

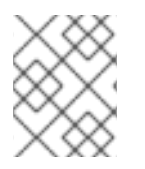

### 注意

软件包 **rhel-system-roles-sap** 版本 3.3.0 不包含角色 **sap\_swpm**。该角色计划在下一个 软件包 **rhel-system-roles-sap** 中发布。

### 目的

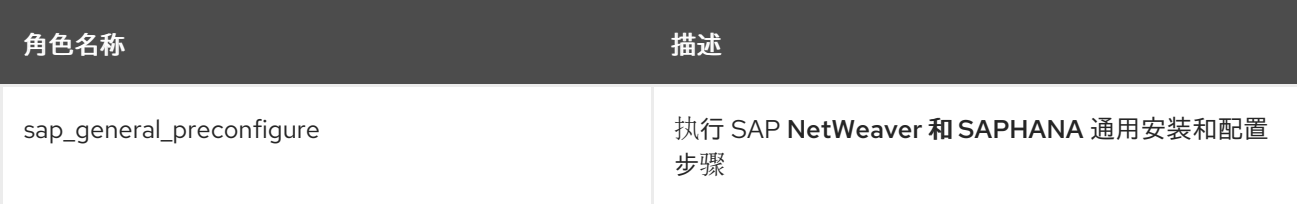

Red Hat Enterprise Linux for SAP Solutions 9 Red Hat Enterprise Linux System Roles for SAP

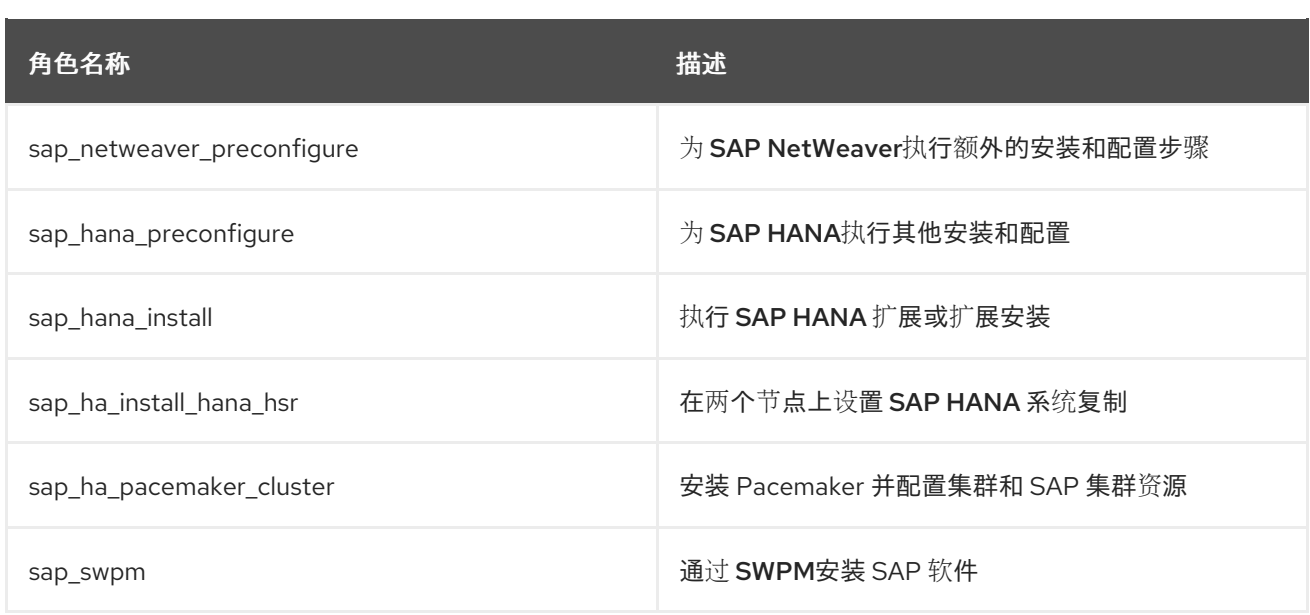

### 支持状态

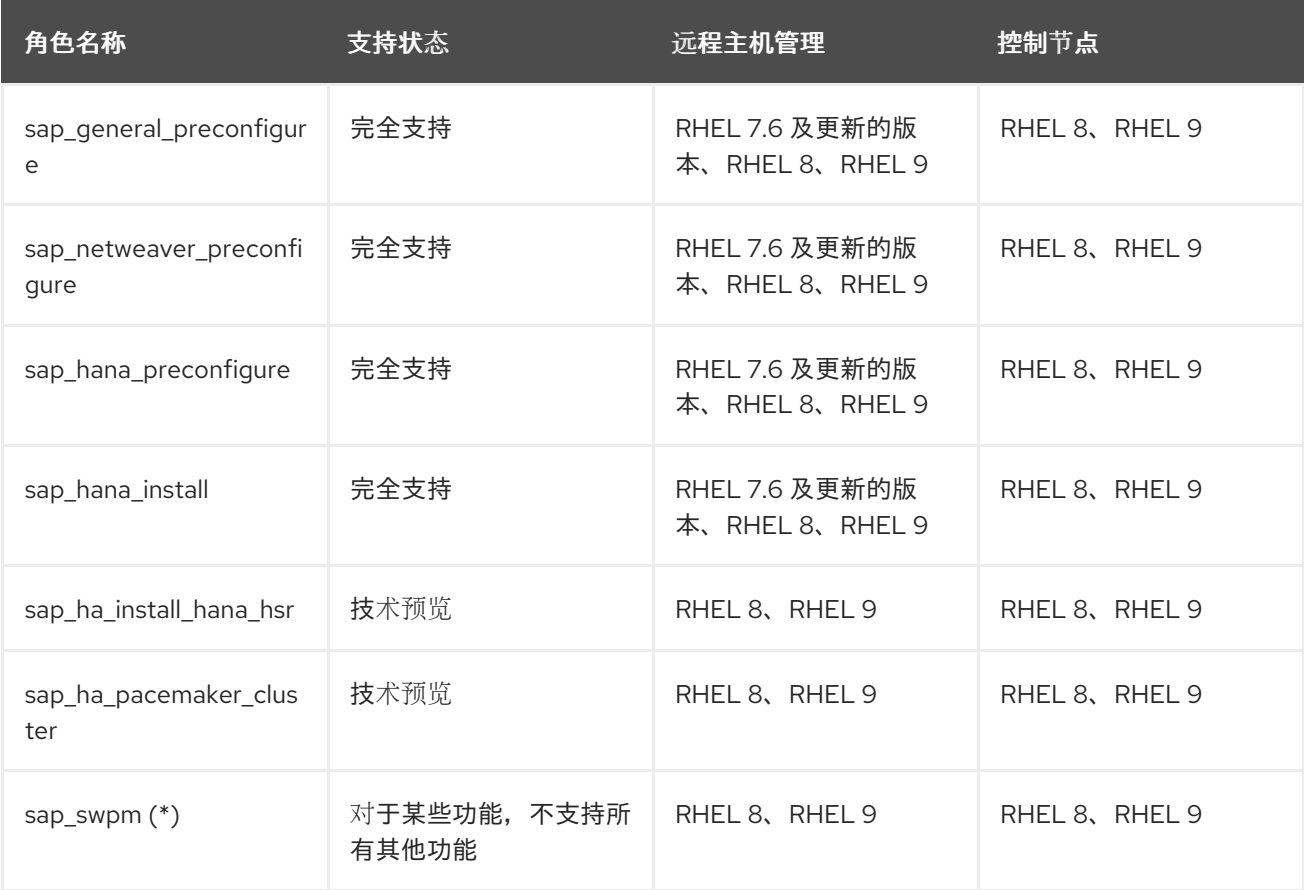

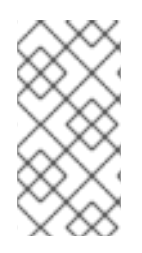

### 注意

● SAP 的 RHEL 系统角色版本包含角色 sap\_swpm, 只有角色的默认模式支持范围 为技术预览, 且只适用于以下部署场景: S/4HANA 2021和 S/4HANA 2022 单 主机安装 x86\_64: RHEL 8.4、8.8 和 ppc64le: RHEL 8.4 和 8.6。 不支持角色 **sap\_swpm** 的所有其他功能。

### 平台

请参见以下有关受管节点的硬件/虚拟化/云平台的表:

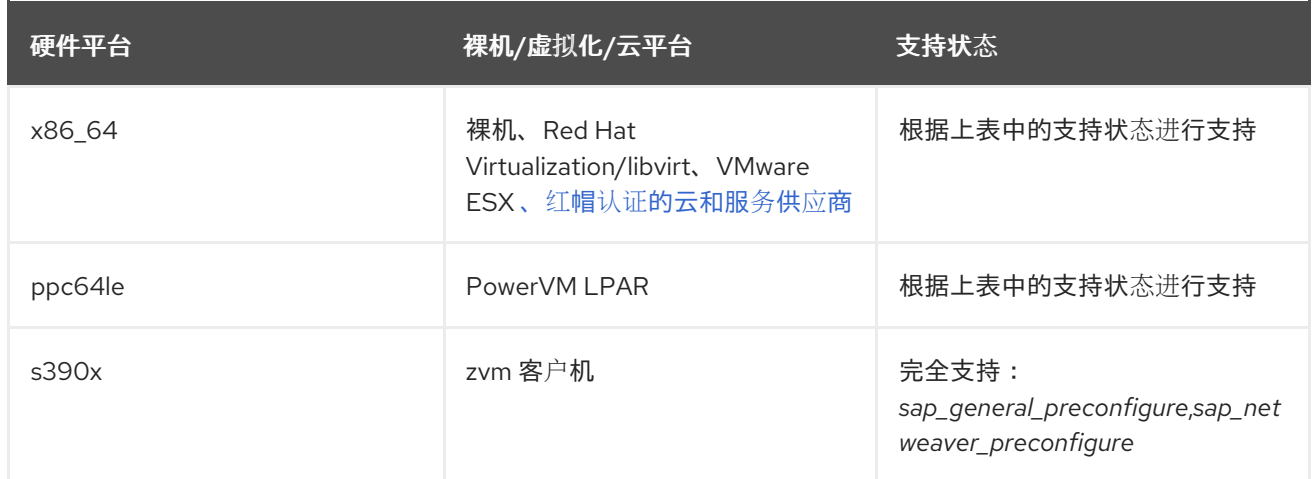

### 目录

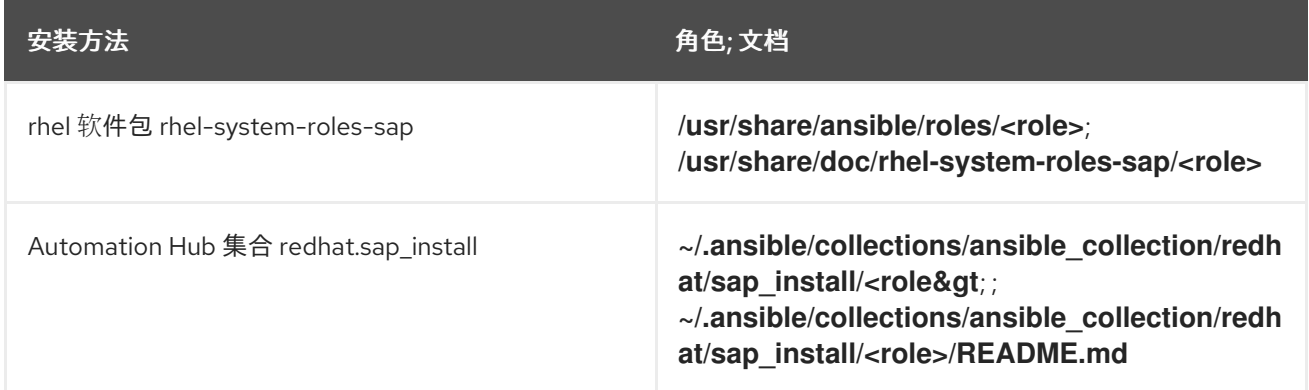

### 注意

- 角色设计为在初始安装受管节点后正确使用。如果要针对 SAP 或其他生产系统运 行这些角色,请首先以断言模式运行,以便您可以根据适用的 SAP 备注检测哪些 设置与 SAP 的建议有关。以正常模式运行时,角色将在受管节点上强制执行 SAP 推荐的配置。不常见的系统配置设置可能会在罕见的情况下,仍会导致角色意外的 更改。在生产系统上以正常模式使用角色前,强烈建议先备份系统并在测试和 QA 系统上测试角色。
- 在受管节点上应用角色前,请确定您要安装的 SAP 软件版本是否支持受管节点上 的 RHEL 发行版本。如果使用了一个 RHEL 次版本, 则角色 **sap\_hana\_preconfigure** 将失败(无法覆盖)。

## 第 2 章 为 SAP 安装 ANSIBLE ENGINE 和 RHEL 系统角色

<span id="page-11-0"></span>使用以下步骤为 SAP 软件包或集合安装 Ansible Core 和 RHEL 系统角色。

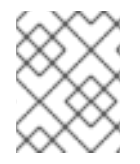

### 注意

要在 Red Hat Satellite系统上安装软件包,请[不要使用普通](https://access.redhat.com/solutions/4591281) **dnf** 命令,而是请按照 如何 在 Red Hat Satellite 6 中安装和更新软件包中的说明进行操作?

### 步骤

- 1. 安装 Ansible Core:
	- # dnf install ansible-core

继续执行第 2 步来安装 RHEL 软件包 **rhel-system-roles-sap** 或第 3 步来安装 Automation Hub 集合 **redhat.sap\_install**。

- 2. 要安装 RHEL 软件包 **rhel-system-roles-sap** :
	- a. 使用 Red Hat Subscription Manager 启用 RHEL for SAP Solutions 存储库:

# subscription-manager repos --enable=rhel-\$(rpm -E %rhel)-for-\$(uname -m)-sap-solutions-rpms

b. 为 SAP 安装 RHEL 系统角色:

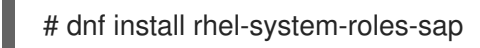

**rhel-system-roles-sap** 软件包安装到 **/usr/share/ansible/roles/<role&gt**;,其中 & **lt;role** > 是单个角色的名称, 如sap\_hana\_preconfigure。每个角色都包含一个 README.md 文 件,它解释了所有变量以及如何使用角色。

- 3. 要安装 Automation Hub 集合 redhat.sap install, 您可以直接从 Automation Hub 安装集合, 或者首先下载它,然后从下载的文件中安装它。
	- a. 要从 Automation Hub 直接安装集合,请按照 此[页](https://console.redhat.com/ansible/automation-hub/repo/published/redhat/sap_install/docs)面 中的说明操作。基本步骤是:
		- i. 在此页面中复制离线令牌、服务器 URL 和 SSO URL, 并在同一个 页[面上](https://console.redhat.com/ansible/automation-hub/token) 记录 Server URL 和 SSO URL。如果需要(如因为过期),请重新创建令牌。
		- ii. 根据 [本章中](https://docs.ansible.com/ansible/devel/user_guide/collections_using.html#configuring-the-ansible-galaxy-client) 的说明,使用这些值配置文件 **/etc/ansible/ansible.cfg**。使用变量 **url** 的 Server URL、变量 auth\_url 的 SSO URL, 以及变量令牌的 Offline 令牌, 如下例所示 (用实际令牌替换 dummy 令牌):

[galaxy] server\_list = automation\_hub\_install

[galaxy\_server.automation\_hub\_install] url = https://console.redhat.com/api/automationhub/[https://console.redhat.com/api/automation-hub/] auth\_url = https://sso.redhat.com/auth/realms/redhat-external/protocol/openidconnect/token[https://sso.redhat.com/auth/realms/redhat-external/protocol/openidconnect/token] token = 123567890abcdef...abcdef1234

iii. 作为将使用集合的用户身份运行以下命令来安装集合(将运行 playbook 的用户) 来在受 管节点上安装软件或配置设置:

# ansible-galaxy collection install redhat.sap\_install

这会将集合安装到用户的默认位置(递归创建目录), 即 **~/.ansible/collections/ansible\_collections/redhat/sap\_install**。

- b. 要从 Automation Hub 下载集合并安装它,请执行以下步骤:
	- i. 从 [此](https://console.redhat.com/ansible/automation-hub/repo/published/redhat/sap_install)页面 下载集合 tar 文件 (使用 Download tarball 链接), 然后以将使用集合的用户 身份运行以下命令:

# ansible-galaxy collection install ./redhat-sap\_install-1.2.1.tar.gz

这也会将集合安装到用户的默认位置,如前面所述。 每个角色子目录中的文件 **README.md** 包含在 **sap\_install** 下,如 **roles/sap\_general\_preconfigure**,其中包含每个角色的文档。

### 第 3 章 新功能

<span id="page-13-0"></span>Automation Hub 集合 **redhat.sap\_install** 版本 1.2.1 具有以下新功能:

- 新的 sap ha pacemaker cluster 角色, 用于使用一个角色中执行所有与 HA 相关的配置更改, 使用 **ha\_cluster** Linux 系统角色及其增强的功能
- 改进角色 sap\_hana\_install 中的 SID 和实例检查, 因此如果检测到具有所需 SID 和实例号 (idempotency)的 HANA 系统,角色将成功返回(idempotency)
- 使用 **selinux** Linux 系统角色在预配置和 HANA 安装过程中为 SAP 目录修改 SELinux 文件标签
- 新的 **sap\_swpm** 角色来执行基于 SWPM 的安装

### 第 4 章 已知问题

### <span id="page-14-1"></span><span id="page-14-0"></span>4.1. 重启要求检测

在平台 ppc64le 上的 RHEL 8.5 及更新的版本上无法可靠重启要求检测。

失败的重启要求检测可能会导致在调用预配置角色的 playbook 结束时不必要的重启。角色参数可用于避 免重启,playbook 可以扩展到无条件重启系统。如需更多信息,请参阅错误 [2166444](https://bugzilla.redhat.com/show_bug.cgi?id=2166444)。

### <span id="page-14-2"></span>4.2. 扩展的检查(ASSERT)功能

在使用预配置角色的扩展检查(=assert)功能时要小心。

预配置角色可以在 assert 模式下运行,在这种情况下,它们不会修改受管节点,而是使用适用的 SAP 备 注报告节点的合规性。当使用同一控制节点修改系统配置时,通过以正常模式运行预配置角色,需要应用 额外的小心,以确保 "normal" playbook 不意外用于检查系统配置。强烈建议仅在测试和 QA 系统上测试 角色后在生产系统上运行角色。

### <span id="page-14-3"></span>4.3. DNS 名称解析

如果没有在受管主机上设置 DNS 域, 则角色 sap\_general\_preconfigure 会失败。

如果受管节点上没有设置 DNS 域(通常是云系统上的情况),则角色 **sap\_general\_preconfigure** 会在 任务 *验证* DNS *域被设置时失败*。要避免这种情况,请在 playbook 的 vars 部分中设置角色变量 **sap\_domain**,在受管节点的清单文件中,或使用参数 **-e "sap\_domain=example.com"** (使用您自己的 DNS 域名替换 **example.com** )来运行 **ansible-playbook** 命令。

### 第 5 章 SAP 的 RHEL 系统角色快速入门指南

<span id="page-15-0"></span>使用以下步骤配置或验证一个或多个系统以安装 SAP NetWeaver 或 SAP HANA

### <span id="page-15-1"></span>5.1. 准备控制节点

使用以下步骤以英语显示系统信息。SAP 的 RHEL 系统角色要求 Ansible 控制节点使用区域设置 **C** 或 **en\_US.UTF-8**。

#### 步骤

1. 在本地主机上运行命令以检查当前的设置。

# locale

- 2. 输出应该在以 **LC\_MESSAGES=** 开头的行中显示 **C** 或 **en\_US.UTF-8**。
	- a. 如果命令没有生成预期的输出,请在执行 **ansible-playbook** 命令前在本地主机上运行以下命 令:

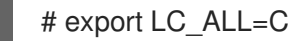

或者

# export LC\_ALL=en\_US.UTF-8

### 注意

这些步骤是必要的,因为默认情况下,**LC** the 变量被转发到远程系统(请参 阅 **man ssh\_config** 和 **man sshd\_config**),角色会从远程系统评估某些命 令输出。

### <span id="page-15-2"></span>5.2. 配置本地系统

使用以下步骤准备本地系统以安装 SAP NetWeaver

#### 先决条件

- 在系统中没有运行生产软件
- 本地系统上至少配置 20480 MB 的交换空间

#### 步骤

1. 如果要保留服务器的原始配置,请创建一个 bakckup。

### 注意

这些角色在安装 RHEL 后运行,因此不需要备份。

2. 使用以下内容创建名为 **sap-netweaver.yml** 的 YAML 文件:

- hosts: localhost connection: local roles:
	- sap\_general\_preconfigure
	- sap\_netweaver\_preconfigure

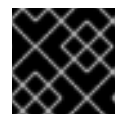

### 重要

角色前面的两个空格的正确缩进 非常重要。

3. 运行 RHEL 系统角色 **sap\_general\_preconfigure** 和 **sap\_netweaver\_preconfigure**,以便为 SAP NetWeaver 安装准备受管节点。

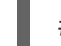

# ansible-playbook sap-netweaver.yml

4. 在 playbook 运行结束时,该角色可能会报告需要重新引导,例如因为已安装了某些软件包。在这 种情况下,重启该系统。

<span id="page-16-0"></span>5.3. 验证本地系统

SAP 的 RHEL 系统角色也可用于验证 RHEL 系统是否已正确配置。使用以下步骤验证本地系统是否已正 确配置 SAP NetWeaver。

### 先决条件

● SAP 版本 3 的 RHEL 系统角色

#### 步骤

1. 使用以下内容创建名为 **sap-netweaver.yml** 的 YAML 文件:

```
- hosts: localhost
connection: local
vars:
  sap_general_preconfigure_assert: yes
  sap_general_preconfigure_assert_ignore_errors: yes
  sap_netweaver_preconfigure_assert: yes
  sap_netweaver_preconfigure_assert_ignore_errors: yes
roles:
  - sap_general_preconfigure
```
- sap\_netweaver\_preconfigure
- 2. 运行以下命令:

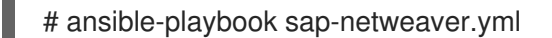

```
如果要获取更紧凑的输出,您可以将输出管道到 shell 脚本 beautify-assert-output.sh, 位于每
个预配置角色的工具目录中,以只显示每个断言的基本 FAIL 或 PASS 信息。假设已将脚本复制
到目录 ~/bin,命令将是:
```
# ansible-playbook sap-netweaver-assert.yml | ./bin/beautify-assert-output.sh

如果您使用带 dark 背景的终端,请将命令序列中的所有颜色代码 **[30m** 替换为 **[37m**。否则,某 些行的输出将无法读取,因为错误的背景上有危险字体。如果您在带有 dark 背景的终端中意外运 行上述命令,您可以使用以下命令重新启用默认的白名单字体:

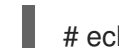

# echo -e "\033[37mResetting font color\n"

### <span id="page-17-0"></span>5.4. 配置远程系统

使用以下步骤准备一个或多个远程系统(受管节点)以安装 SAP HANA。

### 先决条件

- 验证受管节点是否已正确设置为从 Red Hat Satellite 服务器或红帽客户门户网站安装红帽软件 包。
- 从 Ansible 控制节点免密码 ssh 访问每个受管节点。
- SAP HANA 支持的 RHEL 发行版本。
	- 有关 SAP HANA 支持的 RHEL 发行版本的信息,请参阅 SAP 注意 [2235581](https://launchpad.support.sap.com/#/notes/2235581)。

#### 步骤

- 1. 如果要保留服务器的原始配置,请进行备份。
- 2. 创建清单文件或修改文件 **/etc/ansible/hosts**,其中包含一组主机的名称以及您要在单独的行中 (=managed node)配置(例如,在名为 **sap\_hana**)的主机组中的三个主机:

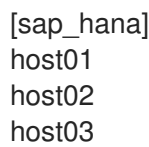

3. 验证您可以使用 ssh 登录所有三个主机,而无需密码。Example:

# ssh host01 uname -a # ssh host02 hostname # ssh host03 echo test

- 4. 使用以下内容创建名为 **sap-hana.yml** 的 YAML 文件:
	- hosts: sap\_hana roles: - sap\_general\_preconfigure - sap\_hana\_preconfigure

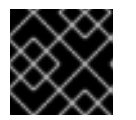

### 重要

角色前面的正确缩进(如2个空格):

5. 运行 RHEL 系统角色 sap\_general\_preconfigure 和 sap\_hana\_preconfigure, 为 SAP HANA 安装准备受管节点。

# ansible-playbook sap-hana.yml

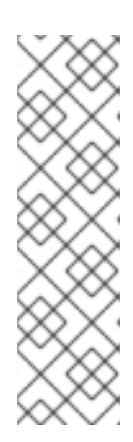

### 注意

- 角色设计为在初始安装受管节点后正确使用。如果要针对 SAP 或其他生产系 统运行这些角色,请首先以断言模式运行,以便您可以根据适用的 SAP 备注 检测哪些设置与 SAP 的建议有关。以正常模式运行时,角色将在受管节点上 强制执行 SAP 推荐的配置。不常见的系统配置设置可能会在罕见的情况下, 仍会导致角色意外的更改。在生产系统上以正常模式使用角色前,强烈建议先 备份系统并在测试和 QA 系统上测试角色。
- 在 playbook 运行结束时, 命令将为每个需要重新引导的受管节点报告。目前 重新引导受管节点。

### <span id="page-18-0"></span>5.5. 安装 SAP 软件

有关在 RHEL 8 或 RHEL 9 上安装 SAP HANA 数据库或 SAP S/4HANA 的说明, 请参阅 使用 SAP 的 RHEL 系统角色安装 SAP HANA 或 SAP [S/4HANA](https://access.redhat.com/articles/6857351)。

### 第 6 章 其它信息

### <span id="page-19-1"></span><span id="page-19-0"></span>6.1. 在 SAP39) PRECONFIGURE 中实施 SAP 备注

在三个预配置角色中实施的 SAP 备注以及 SAP 备注版本包含在每个预配置的变量文件中,名为 **\_<role\_name>\_sapnotes\_versions** 的变量。示例文件名:

**/usr/share/ansible/roles/sap\_general\_preconfigure/vars/novncproxy\_8.yml .**在这些文件中,变量 **sap\_general\_preconfigure\_sapnotes\_versions** 包含实施的 SAP 备注及其版本号。

### <span id="page-19-2"></span>6.2. 角色变量

每个角色的文件 README.md 位于目录 /usr/share/ansible/roles/<role > 中, 描述了所有用户可配置变 量及其默认设置的目的。变量被定义,可以在多个位置进行更改,例如在清单文件中、playbook 中,或 使用 **ansible-playbook** 命令行参数 **--extra-vars** 或 **-e** 来更改。

### 第 7 章 相关信息

- <span id="page-20-0"></span>Linux 系统[角色上游](https://linux-system-roles.github.io/)项目  $\bullet$
- Red Hat [Enterprise](https://access.redhat.com/articles/3050101) Linux (RHEL)系统角色 (Red Hat Knowledgebase Base Article)
- 使用 SAP 的 RHEL 系统角色安装 SAP HANA 或 SAP [S/4HANA](https://access.redhat.com/articles/6857351) (红帽知识库文章)  $\bullet$
- RHEL [System](https://access.redhat.com/sites/default/files/attachments/rhel_system_roles_for_sapv1.pdf) Roles for SAP v.1
- SAP v.2 的 [RHEL](https://access.redhat.com/sites/default/files/attachments/rhel_system_roles_for_sapv2_0.pdf) 系统角色